<span id="page-0-0"></span>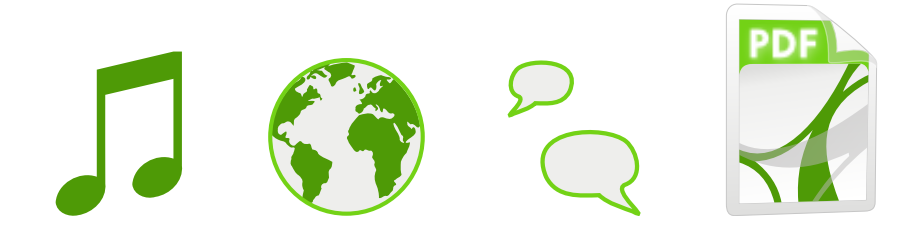

# **Patacrep !**

**Recueils de tablatures pour guitare**

**Documentation de référence**

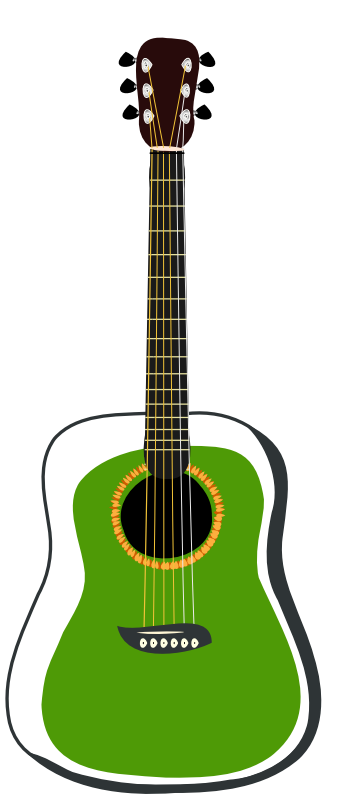

Date : 17 mai 2012 Auteurs : Crep (R. Goffe) & Lohrun (A. Dupas)

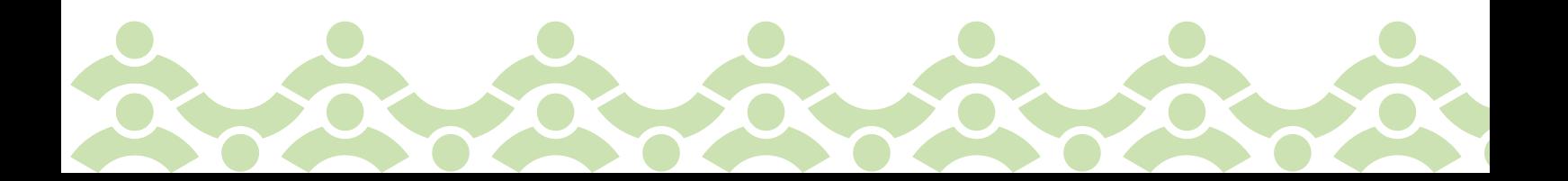

# **Table des matières**

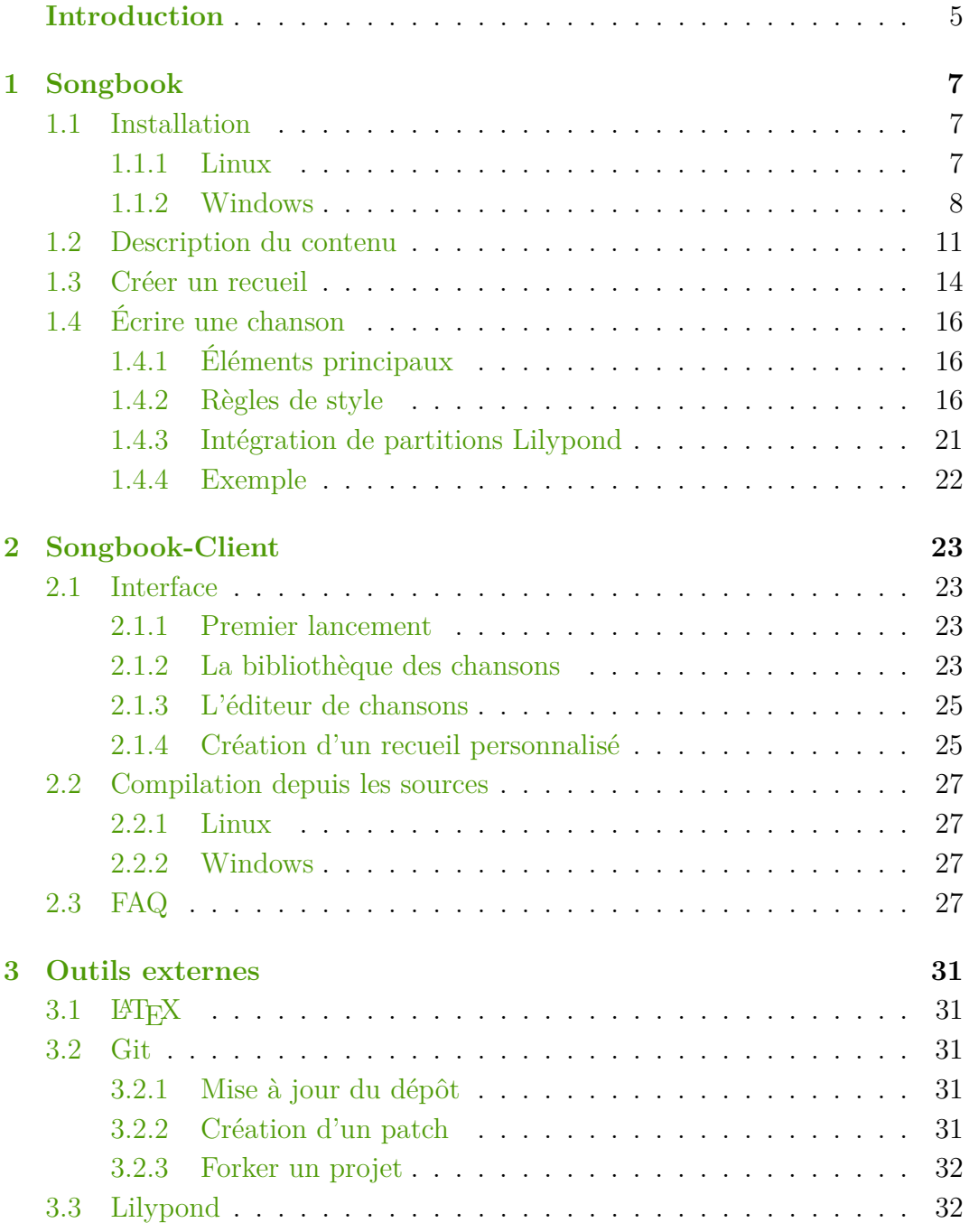

# <span id="page-4-0"></span>**Introduction**

Dans ce document, nous expliquons comment utiliser et tirer pleinement partie des outils et ressources proposés sur <http://www.patacrep.com> pour réaliser des recueils de chansons. Tout d'abord, une présentation rapide des deux différents projets, le *Songbook* et son interface, le *Songbook-Client*.

#### **Songbook**

Le *Songbook* est un projet libre et gratuit pour la production de recueils de tablatures. Il est rendu possible par le projet libre *Songs LA[TEX Package](http://songs.sourceforge.net/)*, développé par [Kevin W. Hamlem](http://www.utdallas.edu/~hamlen) et permettant d'écrire des recueils de tablatures en LA[TEX.](http://www.latex-project.org/) Le *Songbook* offre également la possibilité d'intégrer des partitions ou des extraits de partitions générés par [Lilypond.](http://lilypond.org)

Le *Songbook* correspond à la fois :

- à un ensemble d'outils (scripts, makefile) permettant de simplifier et d'automatiser la création d'un recueil ;
- à une base de données des tablatures, réalisée collaborativement avec la communauté d'utilisateurs de [Patacrep !](http://www.patacrep.com)

Vous pouvez par exemple consulter le fichier [songbook.pdf](http://www.patacrep.com/data/documents/songbook.pdf) comprenant l'ensemble des chansons pour vous faire une idée du résultat.

#### **Songbook-client**

Il s'agit d'une application graphique servant d'interface au *Songbook*. L'application permet de sélectionner en un clic les chansons à faire apparaître dans un recueil et fournit également un éditeur intégré pour modifier ou ajouter une nouvelle tablature.

#### **Licences**

Tout le code est distribué sous licence [GPLv2.](http://www.gnu.org/licenses/gpl.html) Tous les documents et autres resources sont distribués sous une licence [Creative Commons CC-By-Sa.](http://creativecommons.org/)

<span id="page-6-0"></span>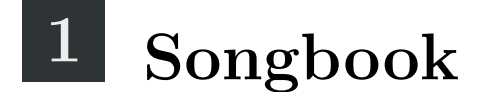

# **Sommaire**

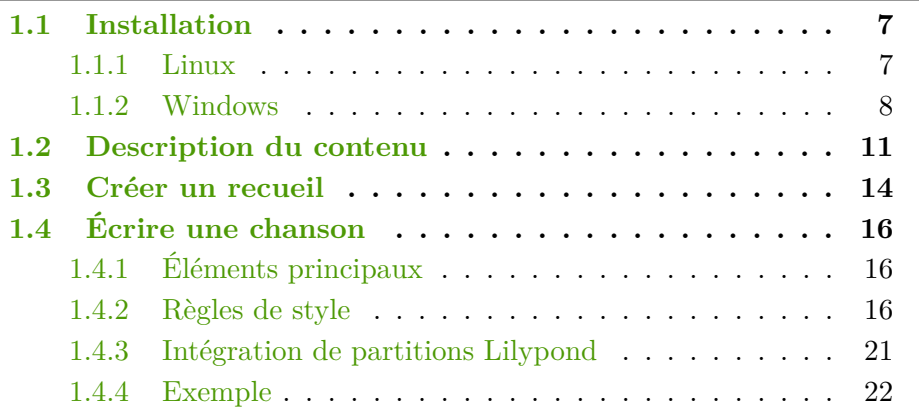

# <span id="page-6-1"></span>**1.1 Installation**

De manière générale, évitez les chemins contenant des espaces ou des caractères spéciaux. Dans ce manuel, le répertoire de travail est supposé être : \$HOME/songbook pouvant être noté /home/user/songbook ou ∼/songbook .

Le *Songbook* utilise L<sup>AT</sup>EX pour la mise en page des chansons et [Python](#page-0-0) pour la génération des tables des matières (dépendances obligatoires). Il est également possible d'inclure en option des partitions générées avec Lilypond (dépendances recommandées). Enfin, vous aurez besoin d'un logiciel pour lire les fichiers .pdf produits.

# <span id="page-6-2"></span>**1.1.1 Linux**

#### **Dépendances**

Installation des dépendances obligatoires.

```
sudo apt-get install texlive-base texlive-latex-extra
sudo apt-get install texlive-lang-french python
```
Installation des dépendances recommandées.

```
sudo apt - get install texlive - fonts - recommended
sudo apt-get install texlive-fonts-extra
sudo apt-get install lilypond
```
#### **Téléchargement des sources**

Les sources peuvent être récupérées sous la forme d'une archive .tar.gz

```
wget http :// www . patacrep . com / data / documents / songbook . tar . gz
tar xzvf songbook . tar . gz
```
ou sous la forme d'un dépôt [Git](http://git-scm.com/)

git clone git :// git . lohrun . net / songbook . git

#### **Exécution**

Un *makefile* automatise tout le processus de compilation. Dans le répertoire du songbook :

make all

Quelques options de base du makefile :

- \$ make clean : supprime tous les fichiers de logs et les fichiers générés à part les recueils finaux .pdf .
- \$ make cleanall : supprime tous les fichiers générés, y compris les PDF.
- \$ make lilypond : génère dans ./lilypond les PDF de toutes les partitions lilypond .ly trouvées dans ./lilypond . Il est nécessaire d'avoir installé *lilypond* au préalable.
- \$ make archive : crée une archive compressée songbook.tar.gz des fichiers sources du projet.
- \$ make book.pdf : la compilation de tous les carnets pouvant être longue, si seule une version précise vous intéresse, vous pouvez lancer la compilation d'un seul fichier  $\partial f \cdot \hat{A}$  la place de book.pdf, vous pouvez utiliser :

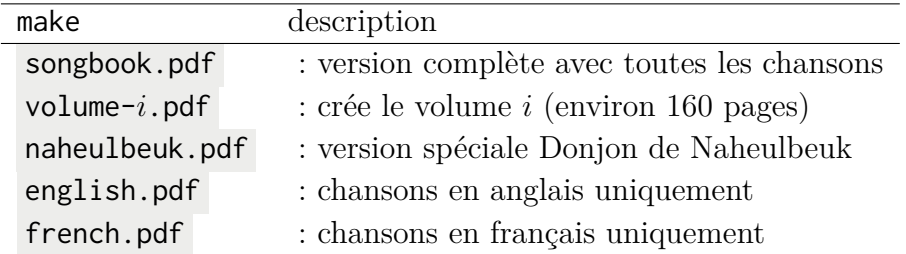

La commande make sans option correspond à make songbook.pdf.

## *1.1. Installation*

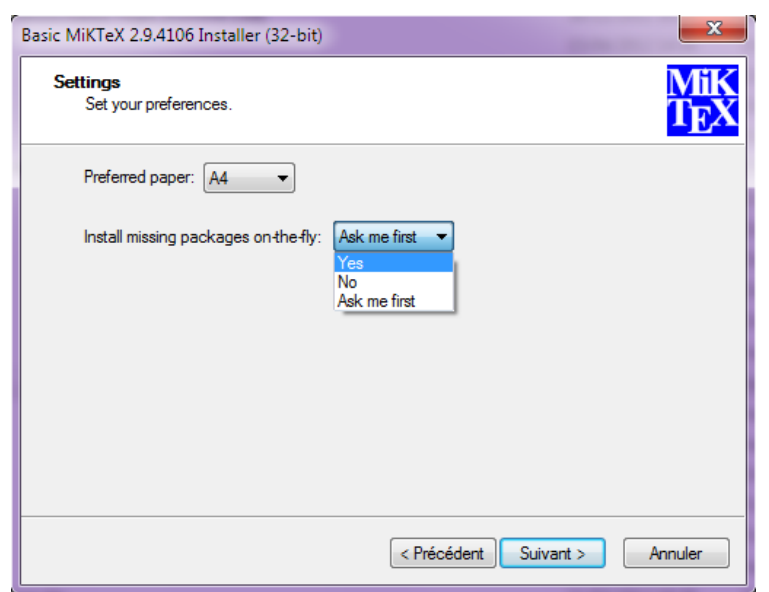

<span id="page-8-1"></span>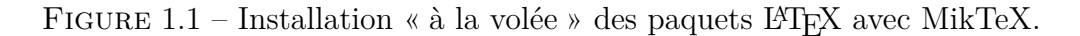

# <span id="page-8-0"></span>**1.1.2 Windows**

## **Dépendances**

Installation des dépendances obligatoires.

- Miktex : <http://miktex.org/>
- Python : <http://www.python.org/download/releases/2.7.3/>

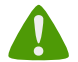

La compilation sous Windows a uniquement été testée avec : MikTeX 2.9 et Python 2.7.3.

MikTeX est une distribution  $\mathbb{F}$ <sub>F</sub>X qui permet d'installer « à la volée » les paquets manquants. Pensez à autoriser leur téléchargement automatique lors de l'installation (Figure [1.1\)](#page-8-1).

Installation des dépendances recommandées. – Lilypond : <http://lilypond.org/install/>

## **Modification de la variable** Path

- Il faut maintenant modifier la variable Path de votre système (Figure [1.2\)](#page-9-0).
- Clic-droit sur Poste de travail (XP) ou sur Ordinateur (Vista, Seven) puis Propriétés.
- Dans Paramètres > Système Avancés, cliquez sur Variables d'environnement.

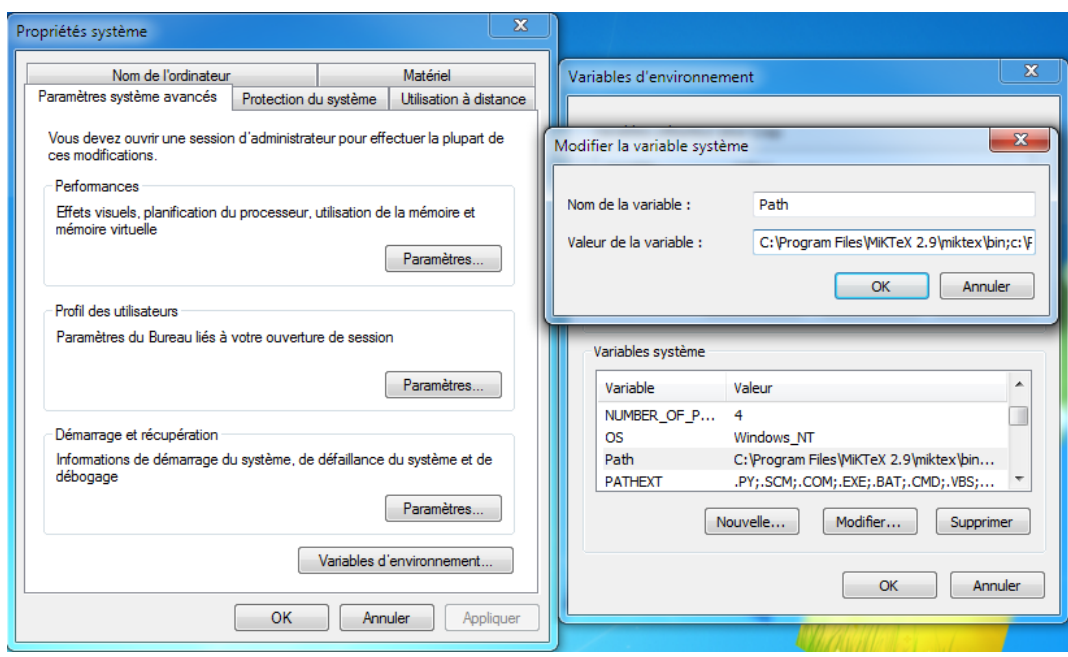

<span id="page-9-0"></span>Figure 1.2 – Modification de la variable Path.

Dans la partie basse (Variables système), faîtes dérouler la liste jusqu'à trouver Path. La variable est modifiable en double-cliquant dessus. Le Path contient un ensemble de chemins séparés par des *points-virgules*. Assurez-vous qu'elle contient les chemins suivants. Dans le cas contraire, ajoutez-les :

- Python : C:\Python27
- Miktex : C:\Program Files\MiKTeX 2.9\miktex\bin
- Lilypond : C:\Program Files\LilyPond\usr\bin

Attention aux numéros de version. Ces répertoires sont donnés à titre indicatifs et peuvent être légèrement différents suivant la version que vous aurez téléchargée.

Redémarrez votre ordinateur après avoir modifié la variable Path.

#### **Téléchargement des sources**

Les sources peuvent être récupérées sous la forme d'une archive .tar.gz à l'adresse : <http://www.patacrep.com/data/documents/songbook.tar.gz> . Vous pouvez en extraire le contenu à l'aide de logiciels comme [7zip](http://www.7-zip.org/) ou [Winrar.](http://www.win-rar.com/)

Alternativement, si vous avez installé un client [Git](http://git-scm.com/) sur votre machine, comme par exemple [Mysysgit,](http://code.google.com/p/msysgit/) vous pouvez utiliser l'adresse suivante pour récupérer les sources :

git clone git :// git . lohrun . net / songbook . git

#### **Exécution**

- 1. Ouvrez l'invite de commandes Windows :  $\overline{N}$ ✝ Windows<sup>-+</sup>  $\overline{a}$ <sup>1</sup> r), entrez cmd et validez par (<sup>I</sup> ✝  $\overline{\text{Entrée}}$  (Figure [1.3\(a\)\)](#page-11-0).
- 2. Allez dans le répertoire du songbook en utilisant la commande cd. Par exemple,

 $cd C:\lambda$ cd songbook

3. Utilisez l'exécutable make.bat du répertoire windows en donnant en paramètre le nom, sans extension, d'un fichier .sb du répertoire books (Figure  $1.3(b)$ ). Par exemple :

windows \ make . bat songbook

permet de construire le fichier songbook.pdf associé au fichier books/songbook.sb .

# <span id="page-10-0"></span>**1.2 Description du contenu**

#### ./utils

Contient un ensemble de scripts utilitaires. Un script s'exécute par la commande :

./ utils / script . sh

- resize-cover.sh : permet de redimensionner automatiquement tous les fichiers .jpg du répertoire songbook/songs correspondant aux pochettes des albums. À exécuter après l'ajout d'une nouvelle pochette jpg.
- rules.py : applique un ensemble de règles automatiques pour les notations LA[TEX](http://www.latex-project.org/) de certains caractères et pour les notations d'accords. À exécuter après l'ajout d'une nouvelle chanson pour être sûr de respecter les standards du songbook.
- new-songs-list.sh : permet de récupérer la liste des chansons ajoutées depuis la dernière version.
- make-html.sh : génère la liste de toutes les chansons au format html.

<span id="page-11-0"></span>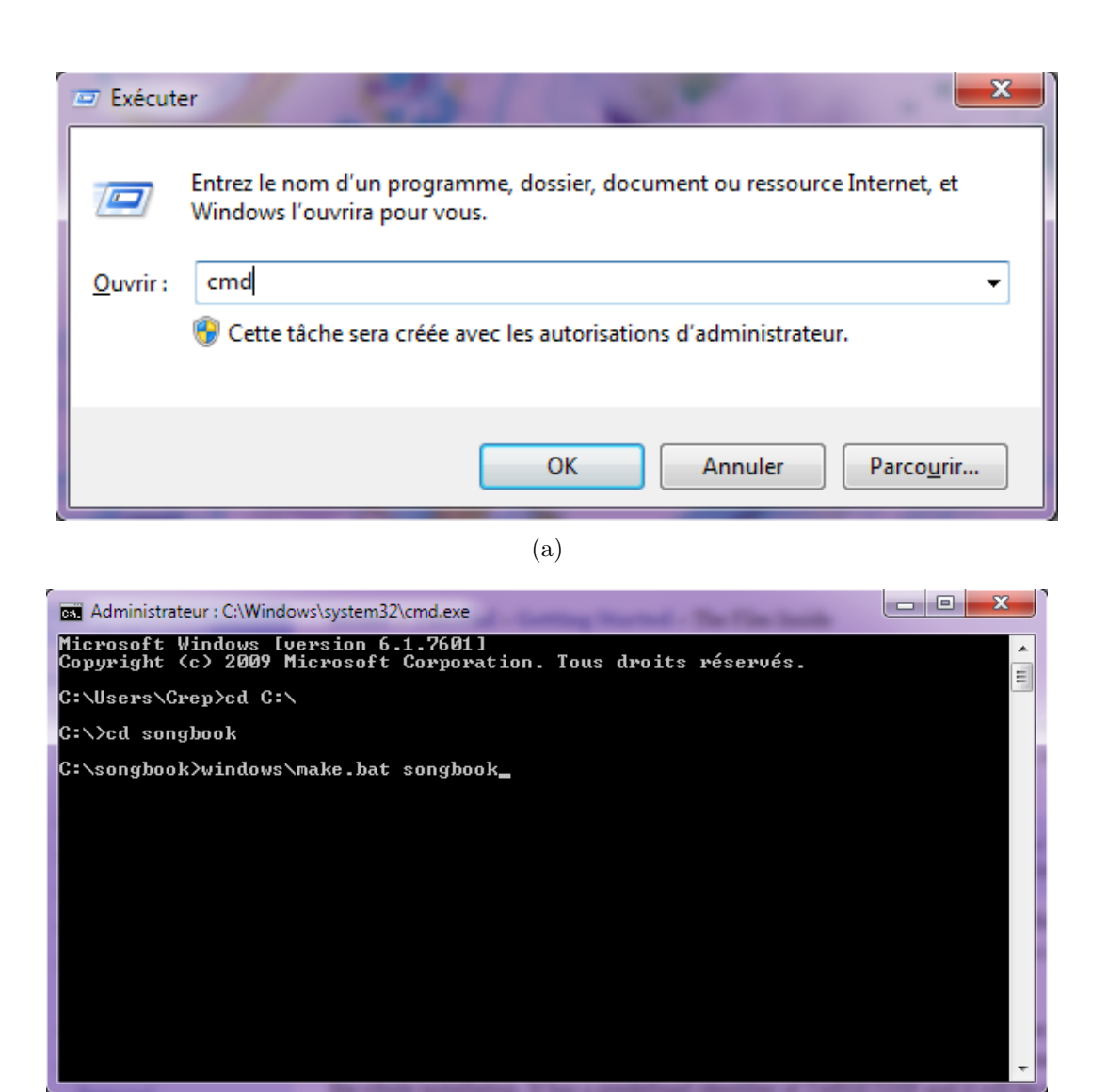

(b)

<span id="page-11-1"></span>Figure 1.3 – Génération d'un recueil via l'invite de commandes Windows. [\(a\)](#page-11-0) Lancement de l'invite de commandes ; [\(b\)](#page-11-1) Génération du recueil songbook.pdf .

<span id="page-12-0"></span>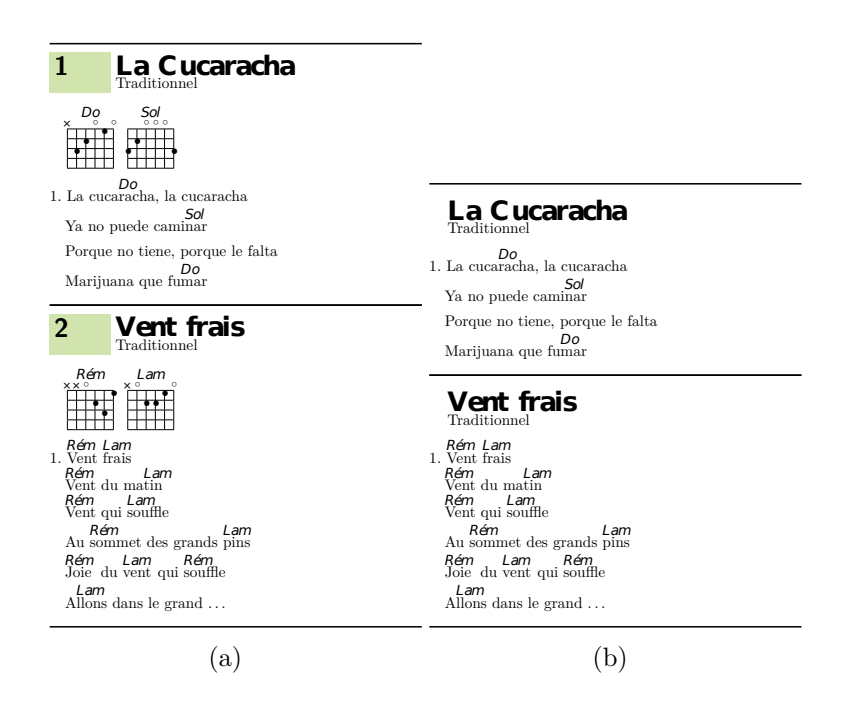

<span id="page-12-1"></span>Figure 1.4 – Différents modèles de document peuvent être utilisés. [\(a\)](#page-12-0) Tem-plate patacrep.tmpl ; [\(b\)](#page-12-1) Template minimal.tmpl.

#### ./templates

Contient les fichiers de style du songbook et permet de modifier des paramètres comme la police utilisée, les différentes couleurs utilisées etc.

- patacrep.tmpl : template par défaut correspondant à la mise en page classique.
- patacrep-en.tmpl : version traduite en anglais du template par défaut.
- minimal.tmpl : une version plus compacte sans page de garde ni table des matières.

#### ./songs

Contient l'ensemble des chansons disponibles sous la forme de fichiers . sg. Chaque chanson se trouve dans un sous-répertoire du nom de l'artiste. Par exemple : songs/Pornophonique/Sad\_robot.sg .

#### ./lilypond

Contient les sources des partitions Lilypond sous la forme de fichiers .ly.

#### ./tex

Contient les fichiers LA[TEX,](http://www.latex-project.org/) en particulier :

- le fichier songs.sty du projet *Songs LA[TEX Package](http://songs.sourceforge.net/)* ;
- la classe crepbook.cls qui fait l'interface entre les templates et le paquet songs.sty ;
- le fichier chords.tex qui contient la liste des positions d'accords les plus utiles ;
- le fichier license.tex qui contient la licence [Creative Commons.](http://creativecommons.org/)

#### ./books

Contient les fichiers .sb qui correspondent aux différents recueils PDF mis à disposition sur <www.patacrep.com> .

#### ./covers

Répertoire temporaire contenant les pochettes des albumes. Ce répertoire est généré automatiquement lors de la compilation d'un recueil et est uniquement présent pour des raisons de performance.

#### ./img

Contient les images utilisées dans les songbooks (exceptées les pochettes des albums). Pour rajouter mon\_image.jpg dans une chanson, utilisez la macro \image dans un fichier .sg . Cette macro se comporte comme la commande LA[TEX](http://www.latex-project.org/) \includegraphics. Par exemple :

```
\ image [ width =4 cm]{ mon_image }
```
# <span id="page-13-0"></span>**1.3 Créer un recueil**

Pour produire un recueil, vous devez créer un fichier . sb dont le contenu est précisé ci-après. Les fichiers songbook .sb contiennent un ensemble d'options pour la personnalisation du recueil ainsi qu'une liste de chansons. Ces recueils doivent être enregistrés dans le répertoire ./books .

```
{
"template" : "minimal.tmpl",
" bookoptions " : [
    " diagram " ,
```

```
" lilypond " ,
     " pictures "
  ] ,
" songs " : [
     " Le_Donjon_de_Naheulbeuk /10 _sous_dans_ma_poche . sg " ,
     " Le_Donjon_de_Naheulbeuk / Bugger_off . sg "
  ]
}
```
Les options disponibles sont présentes dans le fichier .tmpl utilisé. Dans le cas du template patacrep.tmpl , les options disponibles sont les suivantes :

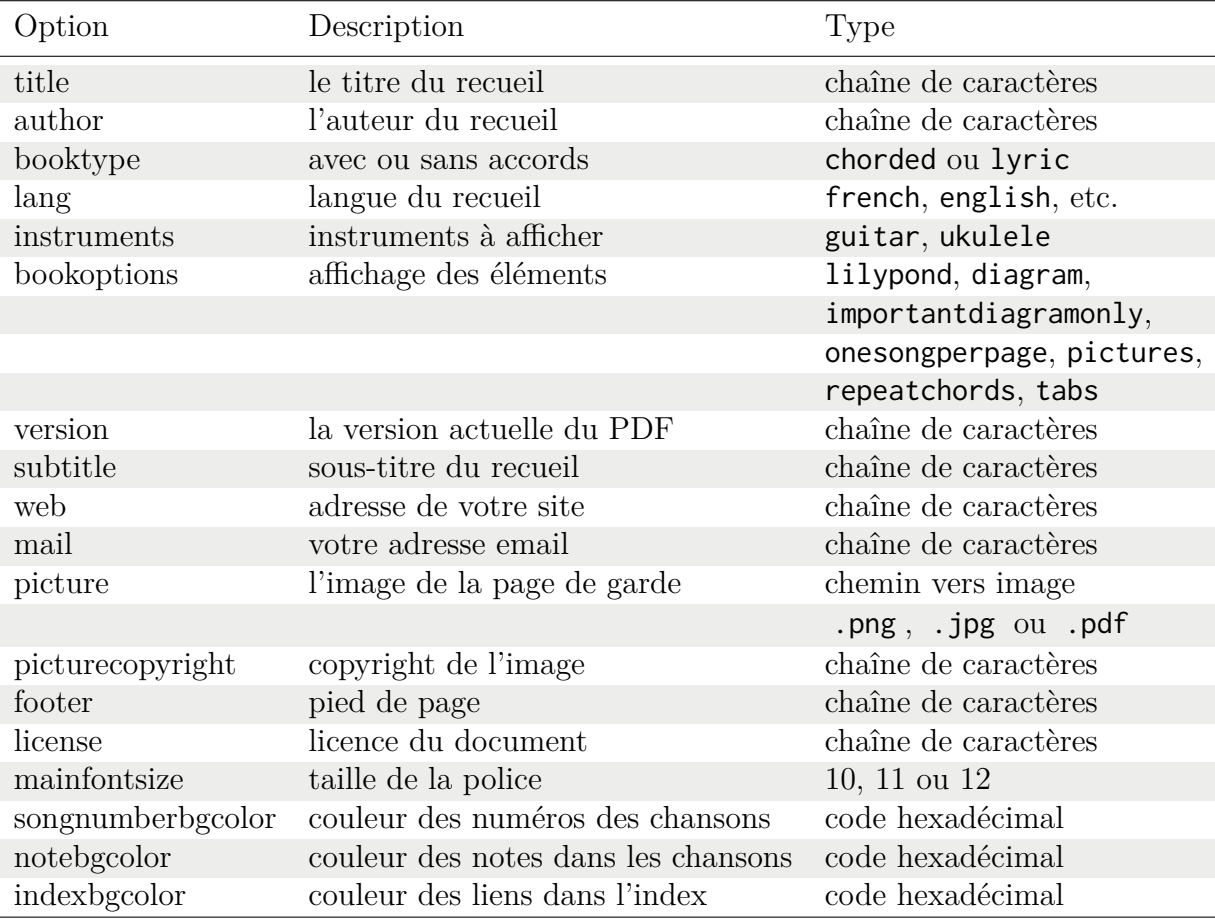

Description des « bookoptions » :

diagram affiche les diagrammes des accords ;

importantdiagramonly affiche les diagrammes des accords, mais seulement ceux marqués comme important par le transcripteur de la chanson ;

lilypond affiche les partitions Lilypond ;

pictures affiche les couvertures des albums ;

tabs affiche les tablatures ;

repeatchords répète les accords dans tous les couplets des chansons, si la transcription le permet ;

onesongperpage force l'affichage d'une seule chanson par page.

Pour compiler votre recueil mybook.sb :

make mybook . pdf

# <span id="page-15-0"></span>**1.4 Écrire une chanson**

# <span id="page-15-1"></span>**1.4.1 Éléments principaux**

Une chanson est un fichier texte chanson.sg placé dans le répertoire songs/Artiste . Les espaces n'étant pas tolérées, veillez à utiliser des tirets bas (*underscores*. L'en-tête d'un fichier .sg se présente de la manière suivante :

```
\ beginsong { Titre }
  [by=<Artiste>, cov=<album-cover>, album=<Album>]
```
Les paramètres Titre, Artiste, album-cover et Album sont à renseigner pour chaque nouvelle chanson. Le paramètre album-cover désigne un fichier album-cover.jpg devant se trouver dans le même répertoire que le fichier .sg .

La chanson se compose d'une succession de couplets (*verse* en anglais) et de refrains (*chorus* en anglais). Un couplet figure dans un environnement verse, c'est-à-dire qu'il commence par \begin{verse} et se termine par \end{verse}. De la même manière, un refrain est placé dans un environnement chorus, c'est-à-dire entre les balises \begin{chorus} et \end{chorus}. Les paroles sont écrites normalement entre les balises d'ouverture et de fermeture de l'environnement.

Pour préciser sur quelle syllabe un accord doit être joué, on utilise une commande spéciale. Par exemple, la commande \[E] produira un Mi au dessus de la syllabe suivante dans le PDF.

```
\ begin { verse }
  His \[Dm] steely skin is covered
  By \[F] centuries of dust
  \[C] Once he was a great one
  \[Dm]Now he ' s dull and rust
\end { verse }
```
Chaque chanson se termine avec la commande \endsong.

## <span id="page-16-0"></span>**1.4.2 Règles de style**

De nombreuses règles de style peuvent être appliquées automatiquement à l'ensemble des chansons via le script utils/rules.py . Ce script vérifie les espaces en fin de ligne, certaines règles de ponctuation, quelques fautes d'orthographe etc. Pour l'utiliser, exécutez la commande suivante dans le répertoire du songbook :

python utils/rules.py

#### **Notation des accords**

Il est impératif d'utiliser la convention anglo-saxone de notation des accords (A, B, C, D, E, F, G) et non pas la notation latine (La, Si, Do, Ré, Mi, Fa, Sol). En revanche, suivant suivant le paramètre *langue* du template utilisé, le rendu des accords dans le PDF pourra être différent (l'accord \[D] sera affiché Ré si la langue du songbook est *french*).

Par défaut, l'accord est majeur (C fait référence à l'accord de Do majeur). Les accords mineurs sont précisés par un m minuscule. Le symbole bémol *b* est représenté en utilisant le caractère &. Le dièse *]* est codé par le caractère #. Les autres notations sont simplement ajoutées comme des caractères à l'accord principal. Par exemple, l'accord de La bémol mineur est noté \[A&m].

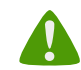

Pour des raisons techniques, le symbole # ne peut pas être utilisé dans les environnements \nolyrics. Dans ce cas là, il faut utiliser \shrp.

#### **Répétition des accords**

De façon à avoir un document lisible et relativement compact, les accords des couplets et des refrains ne sont renseignés qu'une seule fois à leur première occurrence. En effet, même si jouer les morceaux du premier couplet en chantant les paroles du second peut demander un peu de gymnastique, cela fera travailler votre mémoire tout en offrant un texte bien moins surchargé et (beaucoup) moins de pages à imprimer.

Si toutefois vous souhaitez que les accords soient répétés dans toute la chanson, vous pouvez utiliser l'option repeatchords du template de votre recueil (voir la section [1.3\)](#page-13-0). À noter qu'à l'heure actuelle la plupart des chansons ne sont pas transcrites entièrement et ne permettent donc pas la répétition des accords.

#### **Capitalisation**

- Chaque ligne commence par une majuscule.
- Ne pas capitaliser inutilement les titres des chansons. Par exemple, écrire *Here comes my baby* et non pas *Here Comes My Baby*.
- Les majuscules s'accentuent (par exemple « À bientôt » et non pas « A bientôt ») ; si votre disposition de clavier ne vous permet pas de taper de majuscules accentuées, vous pouvez utiliser la notation  $\mathbb{F}T\mathbb{F}X$ :  $\lambda$ 'A pour un  $\hat{A}$ ,  $\hat{B}$  pour un É,  $\hat{C}$  pour un  $\hat{C}$ ,  $\hat{C}$  pour un  $\hat{C}$ ,  $\hat{C}$  pour un  $\hat{C}$ , etc).

#### **Ponctuation**

- Évitez la ponctuation en fin de ligne comme les virgules, points et pointsvirgules. Elle est de toutes façons quasiment entièrement supprimée par le script rules.py . Seuls sont conservés les points d'interrogation, d'exclamation, les deux-points et points-virgules.
- Pour les guillemets, on utilise `` (deux backquotes) pour les ouvrants et " (deux simples quotes) pour les fermants plutôt que " (double quote) ; le script rules.py pourra ainsi les adapter automatiquement suivant la langue de la chanson.

#### **Contractions/Exagérations**

- Les textes chantés utilisent beaucoup de contractions et d'exagérations orales. Il n'y pas de politique précise dans le songbook mais restez *sobres*.
- Pour les chœurs, évitez les *Ahhhhhhhhh Ohhhhh ouhhhh* et préférez des *ah oh ouh* tous simples.
- Évitez à tout prix les doubles points d'exclamation (et limitez les simples), n'abusez pas des points de suspension (on peut quasiment toujours les supprimer) etc.
- Pour les contractions, faites comme bon vous semble mais n'en mettez pas partout. Des phrases comme *j'vais pt'êt' r'prendr' un verr'* peuvent s'écrire plus lisiblement *j'vais peut-être reprendre un verre*, quitte à ne pas coller à la phonétique exacte.

#### **Numérotation des couplets et Sauts de ligne**

La numérotation se fait automatiquement pour chaque \begin{verse} rencontré. Cependant, il est parfois plus lisible de scinder un couplet en deux parties, la deuxième partie ne devant pas être numérotée. Pour cela, nous utilisons la commande \begin{verse\*} ; il faut alors fermer l'environnement par \end{verse\*}. Par exemple, un couplet en huit vers se décompose souvent en deux strophes de quatre vers comme dans l'exemple suivant.

```
\ begin { verse }
  His \[Dm] steely skin is covered
  By \[F] centuries of dust
  \[C] Once he was a great one
  \[Dm]Now he ' s dull and rust
\end { verse }
\ begin { verse *}
  An oily tear he's crying
  Can you feel the pain
  Of the sad, sad robot
  And it's driving him insane
\end { verse *}
```
#### **Agencement en colonnes**

La commande \songcolumns détermine le nombre de colonnes sur lequel sera présentée la chanson. Elle s'utilise juste avant la commande \beginsong. Généralement une chanson se présente sur 1, 2 ou 3 colonnes. Par convention, utilisez deux colonnes par défaut.

\ songcolumns {2} \beginsong { Titre }

#### **Caractères spéciaux**

Quelques caractères doivent être écrits différemment en utilisant des commandes LA[TEX](http://www.latex-project.org/) pour un obtenir un meilleur rendu typographique dans le PDF. Les deux exemples principaux sont les trois points de suspension (. . .) et le caractère œ. Pour représenter ces caractères, vous devez utiliser respectivement les commandes  $\dots$  et  $\oe{\}$  (ou utiliser les caractère UTF-8 . . . et  $\mathbf e$ ). On utilise des accolades autour des commandes de sorte que les commandes puissent être insérées où vous le désirez sans interférer avec le reste du texte. Voir aussi la Section [1.2.](#page-10-0)

#### **Chœurs et répétitions**

Lorsqu'une phrase ou un couplet est répété plusieurs fois d'affilée, utiliser la commande \rep plutôt que d'écrire *bis* ou d'indiquer directement (x4). Par exemple, si le mot *Hallelujah* est répété quatre fois, nous écrirons :

```
Hallelujah \rep{4}
```
La commande **\echo** fait référence à des chœurs (ou similaire).

```
Hallelujah \echo{Hallelujah}
```
#### **Diagrammes des accords**

Étant donné qu'un accord de guitare et/ou de ukulélé peut se jouer de plusieurs façons différentes et qu'il est parfois judicieux de privilégier telle ou telle position, le *Songbook* permet de représenter schématiquement ces accords en début de chanson sous forme de diagrame. Pour cela, nous utilisons les commandes \gtab (guitare) et \utab (ukulélé) juste avant le premier couplet ou refrain. Dans le cas où ces accords ne sont pas standards, ils peuvent être marqués comme importants avec les commandes \gtab\* et \utab\*. Voici quelques exemples classiques :

```
\gtab { C } { 3:002220 }
 \ gtab *{ Amaj7 }{5: X0221X }
 \ utab { C }{0003}
\ utab { B & m }{1:2000}
```
- $-$  les six chiffres correspondent aux six cordes de la guitare ( $Mi$ , La, Ré, Sol,  $Si$ . Mi $)$ :
- la valeur du chiffre indique la frette sur laquelle on appuie ;
- 0 désigne une corde jouée à vide ;
- X indique que la corde ne doit pas être jouée ;
- une valeur avant un « : » désigne un barré (« 3: » indique un barré à la 3 e frette).

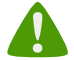

X est la lettre majuscule x. Un x minuscule produira une erreur lors de la compilation.

0 est le chiffre zéro et non pas la lettre majuscule o.

Une nouvelle convention, en cours d'intégration, permet d'indiquer un décalage du diagramme de N frettes plutôt qu'un barré à la frette N. La même notation est pour l'instant utilisée ; afin de rendre la mise à jour plus facile lorsqu'une nouvelle syntaxe sera créée, merci de placer un commentaire dans le code de la chanson lorsque vous souhaitez indiquer un décalage et non un barré.

#### **Indentation**

Pour faciliter la lecture/relecture des fichiers .sg, indentez le code avec deux espaces après un bloc begin jusqu'au bloc end suivant. Par exemple :

```
\ beginsong
  \ begin { verse }
    blabla
    blabla
  \end { verse }
\ endsong
```
Cela peut se faire automatiquement avec le *Songbook-Client* (et/ou le [mode](http://github.com/crep4ever/songbook-emacs-mode) [emacs\)](http://github.com/crep4ever/songbook-emacs-mode) : sélectionnez tout le texte et appuyez sur la touche tabulation.

# <span id="page-20-0"></span>**1.4.3 Intégration de partitions Lilypond**

Si vous souhaitez ajouter une ligne mélodique dans une chanson, vous pouvez utiliser Lilypond pour générer la partition. Créez pour cela un nouveau fichier partition.ly dans le répertoire songbook/lilypond . Il faut inclure le fichier d'en-tête header et définir l'option paper-height de façon à ce que la partition produite tienne sur une page avec le moins de blanc possible. Une première estimation est de compter 1.6 cm pour une ligne. Puis, écrivez votre partition entre accolades (voir Figure [1.5\)](#page-21-0).

Enfin, pour insérer votre partition partition.ly dans une chanson, utilisez la commande \lilypond dans le fichier .sg adéquat :

```
\lilypond { partition }
```
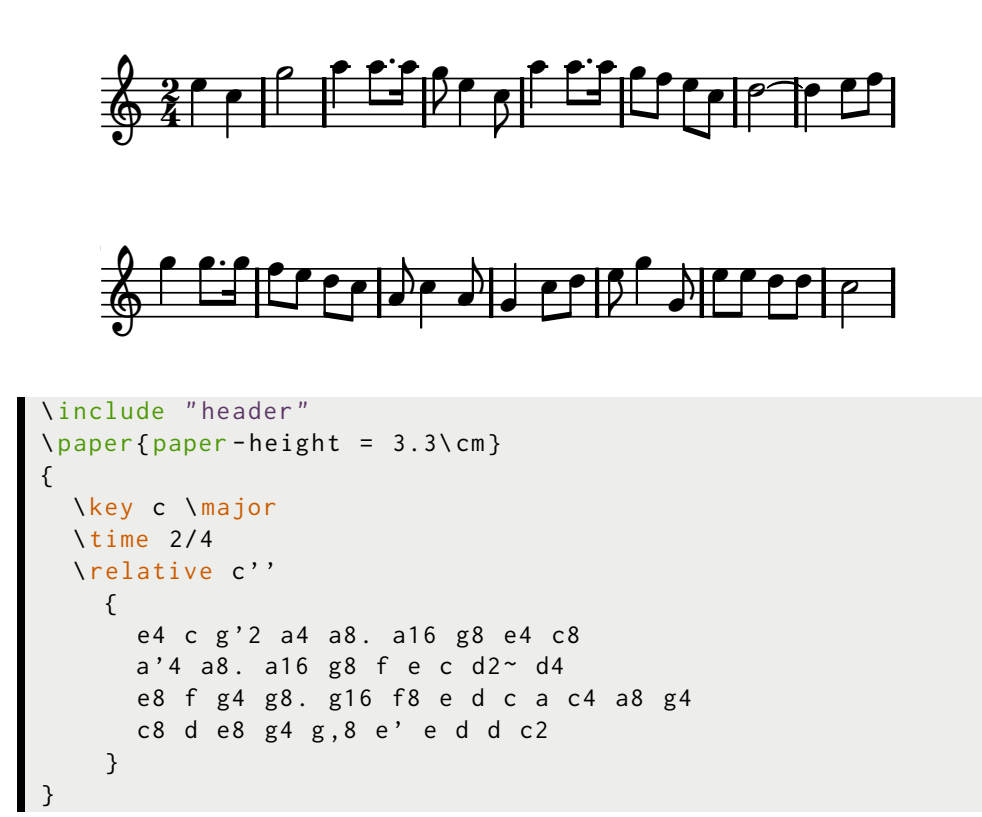

<span id="page-21-0"></span>Figure 1.5 – Intégration de partitions avec Lilypond.

# <span id="page-22-0"></span>**1.4.4 Exemple**

Voici un exemple simplifié de la chanson *Sad robot* par *[Pornophonique](http://www.jamendo.com/fr/track/81740)*.

```
\ selectlanguage { english }
\ songcolumns {2}
\ beginsong { Sad robot }
  [by=Pornophonique, cov=8-bit-lagerfeuer, album=8-bit lagerfeuer]
  \ cover
  \ gtab { Dm }{ XX0231 }
  \ gtab { F }{1:022100}
  \ gtab { C }{ X32010 }
  \ utab { Dm }{2210}
  \ utab { F }{2010}
  \ utab { C }{0003}
  \lilypond{Sad_robot}
  \ begin { verse }
    His \[Dm] steely skin is covered
    By \[F] centuries of dust
    \[C] Once he was a great one
    \[Dm]Now he ' s dull and rust
  \end { verse }
  \ begin { repatedchords }
    \ begin { verse *}
      An \[Dm] oily tear he's crying
      \[F]Can you feel the pain
      Of the \[C]sad, sad robot
      And it's \[Dm]driving him insane
    \end { verse *}
    \ begin { verse *}
      He can't \[Dm]turn back time nor history
      So his \[F] life became a misery
      He \[C]has to face the destiny
      Nobody \[Dm] cares anymore
    \end { verse *}
    \ begin { chorus }
      \[Dm]Sad , sad robot
      \[F]Sad , sad robot
      \[C]Sad , sad robot
      All a\[Dm] lone
    \end { chorus }
  \end { repeatedchords }
\ endsong
```
<span id="page-24-0"></span>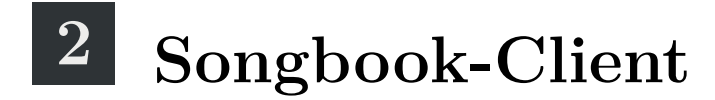

## **Sommaire**

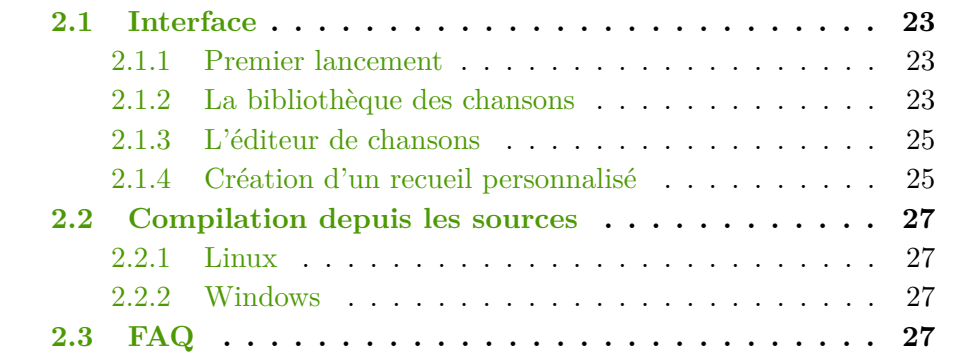

Le *Songbook-Client* est interface graphique facilitant la création de recueils de chansons personnalisés. Il s'agit d'un logiciel libre et gratuit développé sur [Github.](http://github.com/crep4ever/songbook-client)

Quel que soit votre système d'exploitation, il est nécessaire d'avoir installé au préalable les dépendances du Songbook lui-même (Section [1.1\)](#page-6-1) afin de pouvoir produire un recueil PDF.

Les téléchargements suivant les différents systèmes d'exploitation sont proposés sur le site [Patacrep !](http://www.patacrep.com/static1/downloads)

# <span id="page-24-1"></span>**2.1 Interface**

## <span id="page-24-2"></span>**2.1.1 Premier lancement**

Par défaut, l'interface est vide (Figure [2.1\)](#page-25-0). Le *Songbook-Client* doit être lié à un *Songbook* existant. Vous avez deux solutions :

- 1. Vous pouvez indiquer le chemin d'un répertoire songbook existant depuis le menu Édition > Préférences (Figure  $2.2(a)$ ).
- 2. Vous pouvez télécharger la dernière version depuis internet depuis le menu Bibliothèque > Télécharger (Figure  $2.2(b)$ ).

Après avoir indiqué ou téléchargé un *Songbook*, le *Songbook-Client* génère la *bibliothèque des chansons* trouvées dans le sous-répertoire songs du *Songbook*.

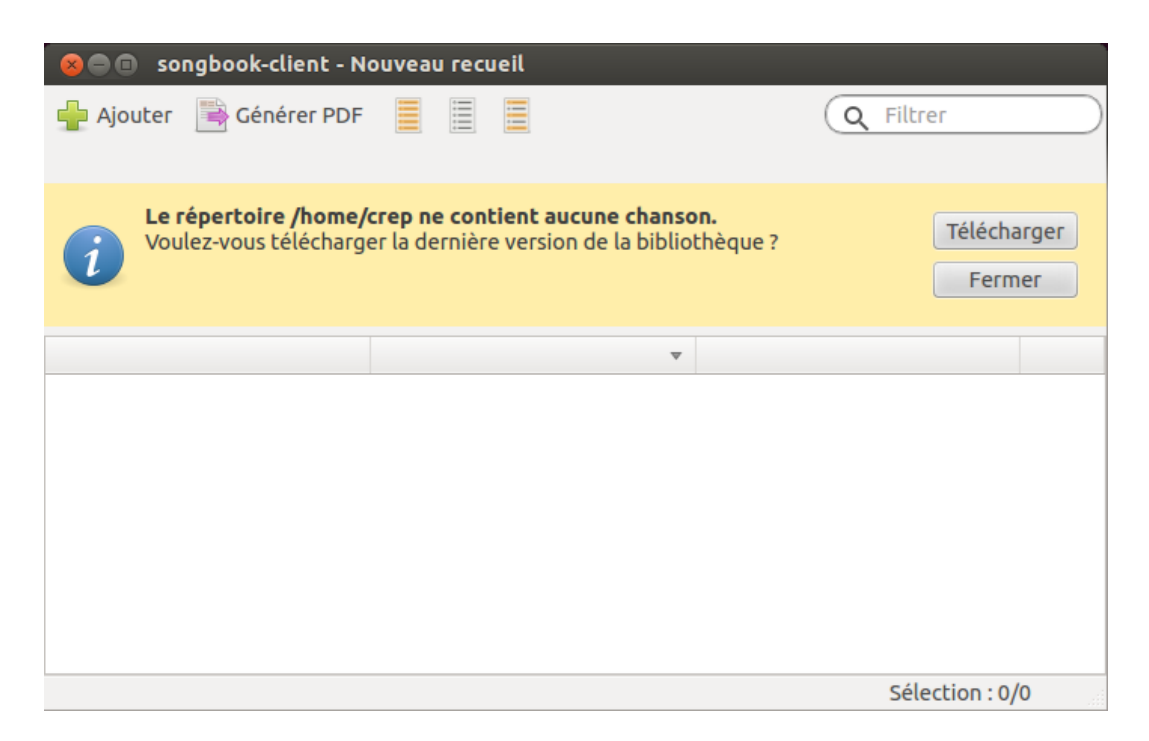

Figure 2.1 – Premier lancement de l'application.

<span id="page-25-1"></span><span id="page-25-0"></span>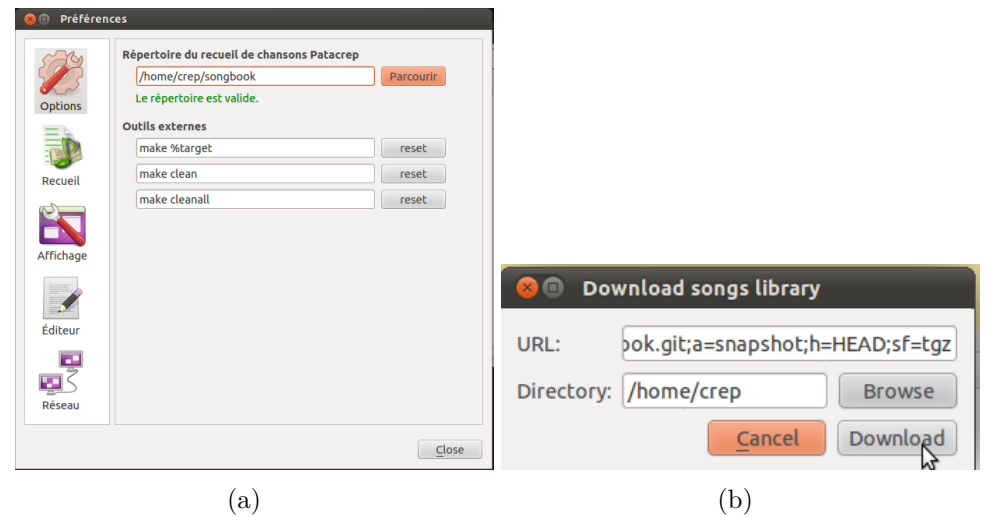

<span id="page-25-2"></span>Figure 2.2 – Deux solutions permettent de lier le *Songbook-Client* à un *Songbook.* [\(a\)](#page-25-1) Indiquer le chemin d'un répertoire existant; (b) Télécharger depuis internet.

| $\blacksquare$                  | songbook-client - Nouveau recueil |                                            |
|---------------------------------|-----------------------------------|--------------------------------------------|
| Générer PDF<br>$\leq$ > Ajouter | ≣<br>≣                            | Filtrer<br>Ο                               |
| <b>Titre</b>                    | Artiste                           | Album<br>Langue<br>$\overline{\mathbf{v}}$ |
| U-Turn (Lili)                   | AaRON                             | ≋<br><b>Aaron</b>                          |
| Gaby, oh Gaby                   | Alain Bashung                     | <b>Roulette russe</b><br>. .               |
| Ballade de Jim                  | Alain Souchon                     | C'est comme vous voulez<br>. .             |
| <b>Bidon</b>                    | Alain Souchon                     | <b>Bidon</b><br>H                          |
| Foule sentimentale              | Alain Souchon                     | <b>La</b> C'est déjà ça<br>. .             |
| L'amour à la machine            | Alain Souchon                     | <b>Le</b> C'est déjà ça<br>. .             |
| Sous les jupes des filles       | Alain Souchon                     | <b>La</b> C'est déjà ça<br>. .             |
| <b>Ironic</b>                   | Alanis Morissette                 | <b>Exercise</b> Ironic<br>₩                |
| As-tu déjà aimé ?               | Alex Beaupain                     | Les chansons d'amour<br>. .                |
| De bonnes raisons               | Alex Beaupain                     | Les chansons d'amour<br>. .                |
| Je n'aime que toi               | Alex Beaupain                     | Les chansons d'amour<br>╻<br>⋤             |
|                                 |                                   | Sélection: 0/723                           |

<span id="page-26-2"></span>Figure 2.3 – La bibliothèque des chansons.

# <span id="page-26-0"></span>**2.1.2 La bibliothèque des chansons**

L'ensemble des chansons .sg trouvées dans le sous-répertoire songs est présenté sous la forme d'une liste (Figure [2.3\)](#page-26-2). Les différentes colonnes peuvent être affichées/masquées dans l'onglet Affichage du menu Édition > Préférences. Par défaut, seules les colonnes Titre, Artiste et Album sont visibles.

Sélectionnez les chansons de la bibliothèque que vous souhaitez inclure dans votre recueil avant de lancer la génération du PDF.

# <span id="page-26-1"></span>**2.1.3 L'éditeur de chansons**

Les chansons présentes dans la bibliothèques peuvent être modifiées. Pour cela, double-cliquez sur une chanson ou clic-droit > Éditer pour ouvrir l'éditeur de chanson. L'éditeur est composé de deux parties principales. Un ruban correspondant aux méta-données (titre, artiste, album . . .) et un éditeur de texte pour le corps de la chanson (Figure [2.4\)](#page-27-2).

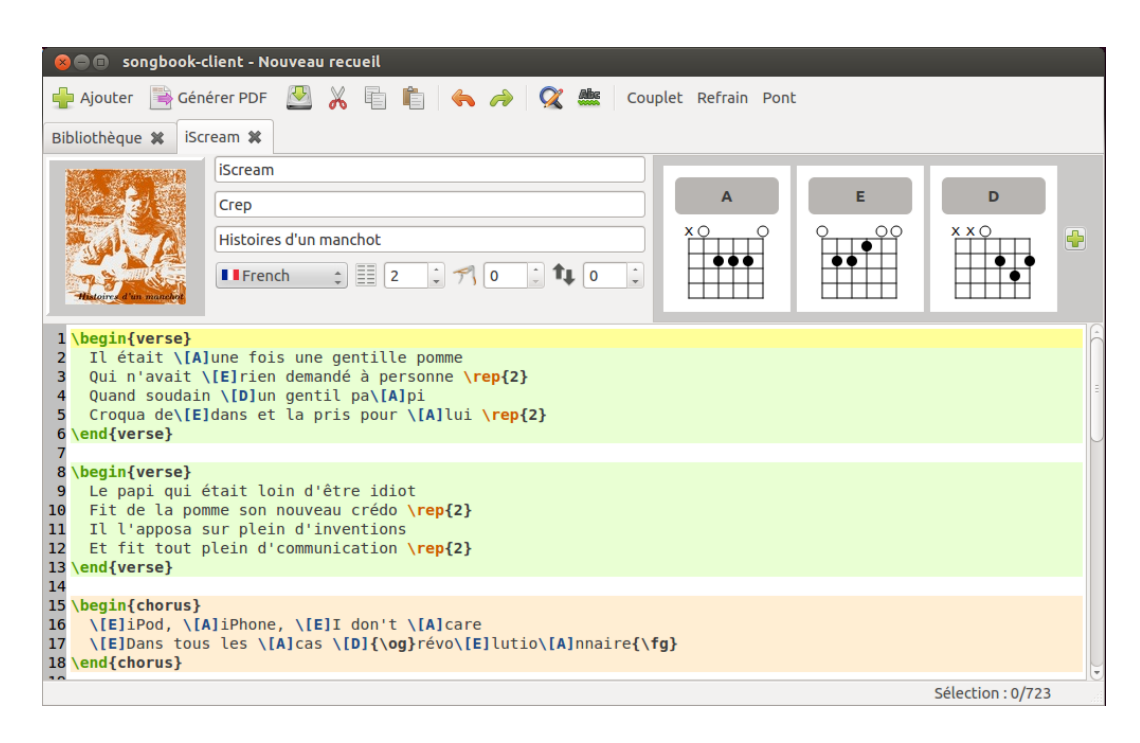

Figure 2.4 – L'éditeur de chansons.

# <span id="page-27-2"></span><span id="page-27-0"></span>**2.1.4 Création d'un recueil personnalisé**

## **Enregistrement/Ouverture**

Le format de fichier .sb enregistre la liste des chansons sélectionnées ainsi que son style et ses options (voir Section [1.3\)](#page-13-0).

#### **Style et options d'un recueil**

L'onglet Recueil du menu Édition > Préférences permet de rapidement sélectionner le style du recueil pdf ainsi que les différents éléments à faire apparaitre (Figure [2.5\)](#page-28-1).

# <span id="page-27-1"></span>**2.2 Compilation depuis les sources**

Le *Songbook-Client* est une application écrite en Qt/C++ dont la compilation est gérée par [CMake.](http://www.cmake.org)

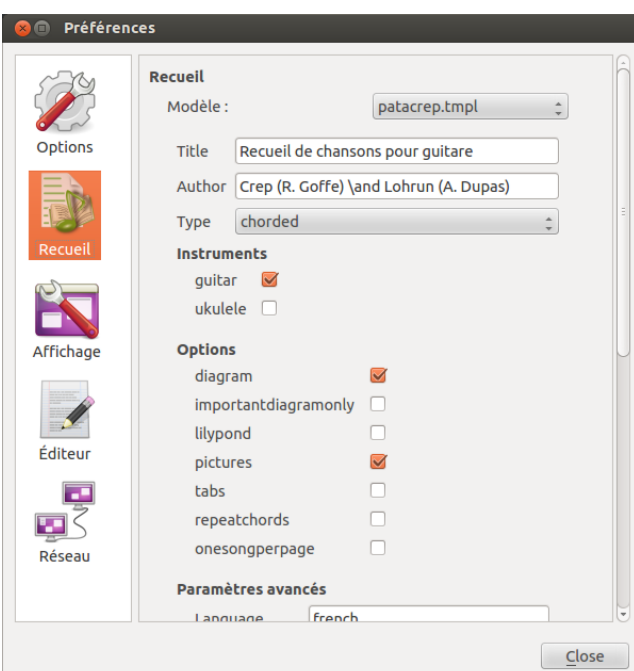

<span id="page-28-1"></span>Figure 2.5 – Personnalisation d'un recueil.

# <span id="page-28-0"></span>**2.2.1 Linux**

## **Dépendances**

```
sudo apt-get install build-essential cmake
sudo apt - get install qt4 - qmake qt4 - dev - tools
sudo apt - get install libarchive - dev libhunspell - dev
```
Les dépendances à [libarchive](http://code.google.com/p/libarchive/) et [libhunspell](http://hunspell.sourceforge.net/) sont facultatives à la compilation du *Songbook-Client* mais les fonctionnalités comme le téléchargement de la bibliothèque et la correction orthographique en dépendent.

## **Téléchargement**

П

```
git clone git :// github . com / crep4ever / songbook - client . git
```
# **Compilation/Exécution**

```
cd songbook - client
make && sudo make install
songbook - client
```
## <span id="page-29-0"></span>**2.2.2 Windows**

Téléchargez et installez la dernière version du [SDK Qt.](http://qt.nokia.com/downloads) Lancez QtCreator puis choisissez Fichier > Ouvrir un nouveau fichier et sélectionnez le fichier CMakeList.txt situé à la racine du répertoire des sources du *Songbook-Client* (Figure [2.6\(a\)\)](#page-30-0). Cliquez sur  $\epsilon$ ✝ ☎  $\frac{\text{Exécuter CMake}}{\text{Area}}$  (Figure [2.6\(b\)\)](#page-30-1). Votre projet *Songbook-Client* est maintenant configuré, lancez la compilation avec  $\text{[Ctrl]} + \text{[}$  $\overline{a}$ Ĭ.  $\underline{\mathbf{r}}$  (Figure [2.6\(c\)\)](#page-30-2).

# <span id="page-29-1"></span>**2.3 FAQ**

#### **Comment signaler un bug ?**

Directement sur [Github](http://github.com/crep4ever/songbook-client/issues) ou via le [forum Patacrep !](http://www.patacrep.com/forum/)

#### **Les partitions Lilypond n'apparaissent pas**

Si la compilation de votre recueil de chansons n'intègre pas les partitions malgré l'option *Lilypond* correctement cochée dans les préférences, vérifiez que Lilypond est bien installé sur votre système. Sous MacOs et Windows, il est nécessaire de générer soi-même les pdf correspondants aux partitions, le processus n'étant pas automatisé par le makefile.

#### **La bibliothèque des chansons est vide**

Vérifiez que le chemin d'accès au *Songbook* est correctement renseigné dans Édition > Préférences. Le chemin indiqué doit contenir impérativement le makefile et le répertoire songs/ .

#### **Erreurs après renommage/suppression d'une chanson**

Un make clean ou, depuis l'interface, Recueil > Nettoyer devrait régler le problème. S'il persiste encore, une solution radicale consiste à supprimer manuellement tous les fichiers .d présents dans ∼/songbook .

<span id="page-30-0"></span>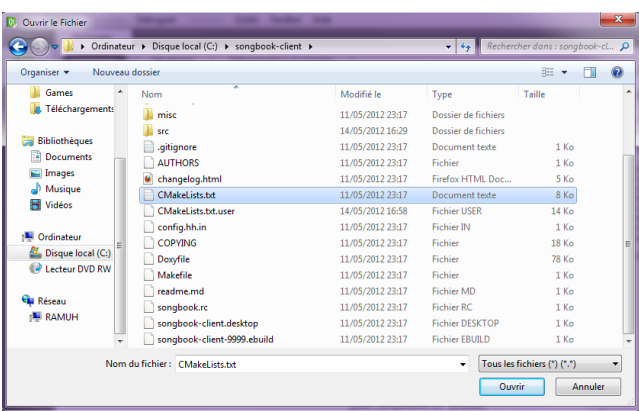

(a)

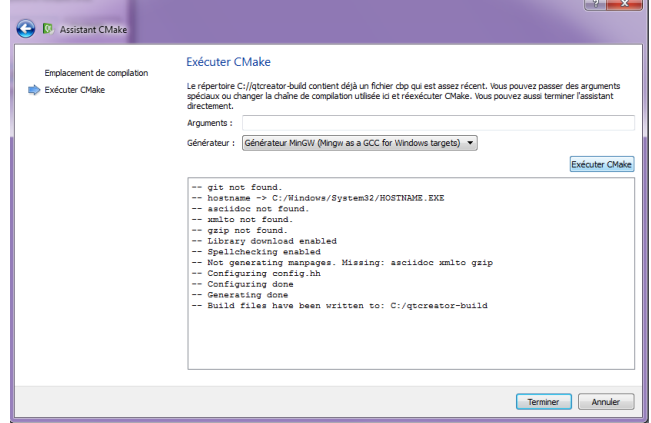

(b)

<span id="page-30-1"></span>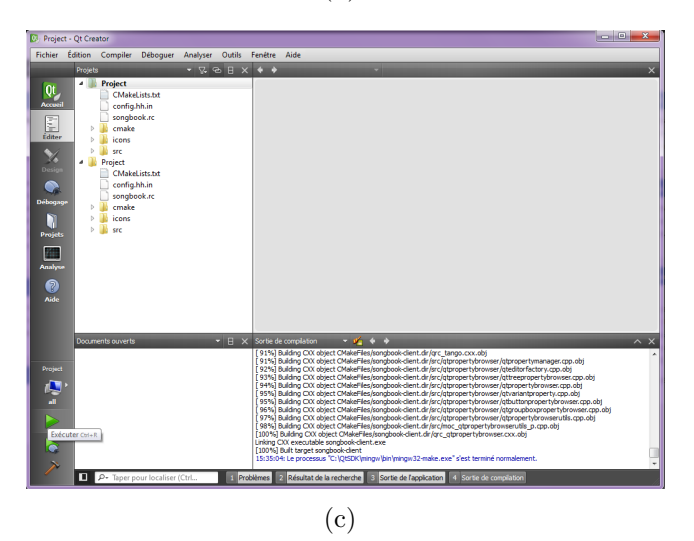

<span id="page-30-2"></span>Figure 2.6 – Compilation des sources du *Songbook* avec QtCreator. [\(a\)](#page-30-0) Ou-verture du projet [;\(b\)](#page-30-1) Configuration avec CMake [;\(c\)](#page-30-2) Compilation.

<span id="page-32-0"></span>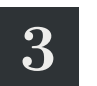

# **3 Outils externes**

#### **Sommaire**

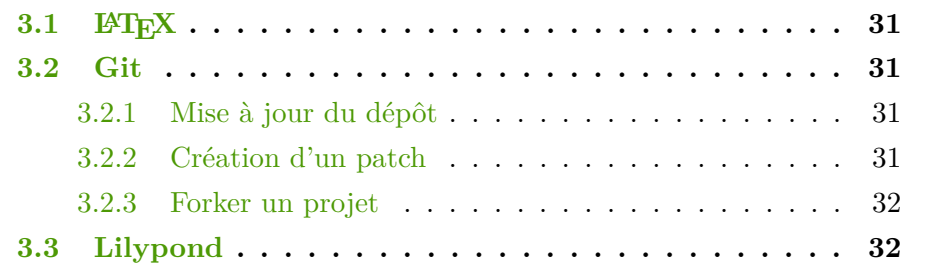

# <span id="page-32-1"></span>**3.1 LATEX**

LATEX est un logiciel de traitement de texte qui va générer un document pdf depuis un fichier source (un simple fichier texte). Cela permet à l'utilisateur de se concentrer sur le contenu plutôt que sur la forme. Pour que LATEX puisse produire un rendu correct, la rédaction d'un fichier source doit respecter certaines contraintes basées sur l'utilisation de commandes.

Une commande commence par un antislash (\) suivi du nom de la commande. Ensuite viennent les arguments, s'il y en a, entre accolades (obligatoires) ou crochets (optionnels).

# <span id="page-32-2"></span>**3.2 Git**

# <span id="page-32-3"></span>**3.2.1 Mise à jour du dépôt**

Pour maintenir à jour la version du songbook avec les dernières chansons rajoutées, vous pouvez télécharger la dernière version mise en ligne de l'archive tar.gz ou, si vous avez utilisé Git pour récupérer les sources :

Ι

## <span id="page-33-0"></span>**3.2.2 Création d'un patch**

Une bonne façon de nous faire remonter vos corrections/modifications est de nous les envoyer sous forme de patch. Techniquement, un patch est un simple fichier qui indique les opérations (ajout/suppression) qui ont été opérées sur un fichier texte. Un exemple tout simple a l'aspect suivant :

```
index 3 fcce15 .. b4edcc1 100644
--- a/songs/Cat_Stevens/The_wind.sg
+++ b / songs / Cat_Stevens / The_wind . sg
@@ -7 ,7 +7 ,7 @@
-\[ Do] I listen to the \[Fa] wind,
+\[ R é ] I listen to the \[ Sol ] wind ,
```
Vous voyez rapidement qu'après les premières lignes qui servent à identifier le fichier sur lequel on a travaillé, on a remplacé :

 $\lceil -\frac{1}{2} \rceil$  ] I listen to the  $\lceil -\frac{1}{2} \rceil$  and,

par

```
+ \Gamma + \[Ré] I listen to the \[Sol]wind,
```
Concrètement, si vous avez suivi la procédure d'installation, vous devriez avoir un répertoire \$HOME/songbook/ contenant toutes les sources du carnet de chant. Maintenant, vous avez repéré une erreur dans la chanson songs/artiste/chanson.sg . Ouvrez le fichier correspondant avec votre éditeur de texte préféré, faîtes votre correction, enregistrez, fermez. Puis, dans un terminal :

git diff -u songs / artiste / chanson . sg > patch

Cela va vous créer un nouveau fichier patch qui contiendra l'ensemble des modifications que vous avez apportées à votre chanson. Plus qu'à nous l'envoyer !

## <span id="page-33-1"></span>**3.2.3 Forker un projet**

Si vous prévoyez de faire beaucoup de modifications ou de rejoindre activement le développement du songbook, le système de patch n'est pas forcément adapté et il vaut mieux dans ce cas partir sur votre propre version du songbook. La meilleure solution consiste à faire un *fork* du projet Git et de l'héberger sur le web si vous comptez le partager. Des solutions web gratuites permettent d'héberger de tels projets. Par exemple :

– <http://github.com>

Il suffit alors de nous communiquer l'adresse de votre dépôt Git de façon à ce que nous puissions récupérer vos changements.

# <span id="page-34-0"></span>**3.3 Lilypond**

La documentation du projet Lilypond est très claire et se trouve sur le site <http://lilypond.org/> . Voici néanmoins quelques concepts de base :

- les lettres a, b, c, d, e, f, g représente les notes la, si, do, ré, mi, fa, sol ;
- un chiffre derrière une lettre en indique la durée (2=blanche, 4=noire, 8=croche) et un point après un chiffre désigne une note pointée ;
- *ais*, *bes* désignent un *la dièse* et un *si bémol*
- *'* et *,* servent à monter/descendre d'une octave.

Lilypond est généralement empaqueté pour les distributions GNU/Linux. Pour des distributions basées Debian/Ubuntu, l'installation se fait par :

sudo apt - get install lilypond